# 水戸市新型コロナワクチン 予約専用サイトからの予約のしかた

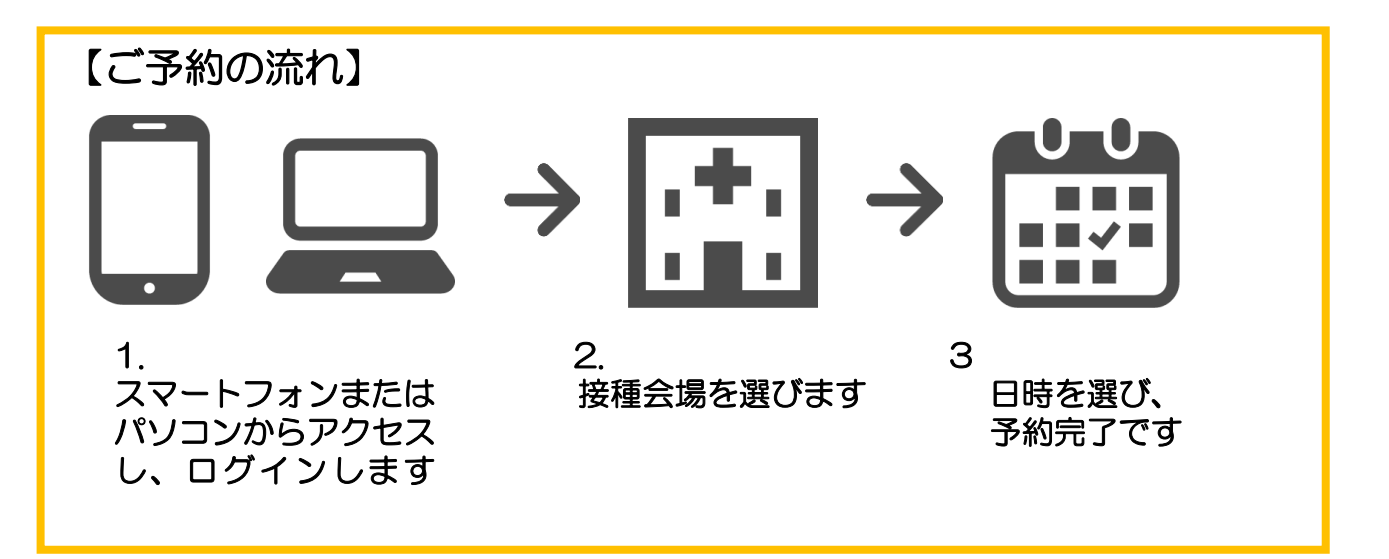

#### 必ずご確認ください。 予約枠について

#### (1・2回目接種を予約する方へ)

未接種の方が予約できる、1・2回目接種の予約がセットになっている「セット予約枠」と未 接種の方と1回目以上の接種が済んでいる方が予約できる「1回分予約枠」があります。

### セット予約枠について

予約は、1回のみ行います。1回の予約で、1回目の接種と2回目の接種を同時に予約できま す。2回目の接種は、原則、1回目から3週間後の同じ曜日、時間、会場です。 ※やむを得ない事情により3週間後に接種ができない場合は、市コールセンター(電話/0570-089- 310)で予約の変更を受け付けます。日時と会場は、希望どおりとならない場合があります。ご容赦く ださい。

#### 1回分予約枠について

予約は、2回行います。1回目の接種、2回目の接種をそれぞれ予約します。2回目の接種は、 1回目の接種の翌日以降、再度、「1回分予約枠」を予約してください。 2回目の接種は、必ずしも1回目から3週間後の同じ曜日、時間、会場となるとは限りません。

### (3回目接種を予約する方へ)

「1回分予約枠」を選択してください。 「セット予約枠」は、1回目接種の専用予約枠です。選択すると、エラー画面が表示されます。

1・2回目接種の予約については、1ページからご覧ください。

3回目接種の予約については、6ページからご覧ください。

# 1・2回目接種の予約について

## 1.スマートフォンまたはパソコンからアクセスします

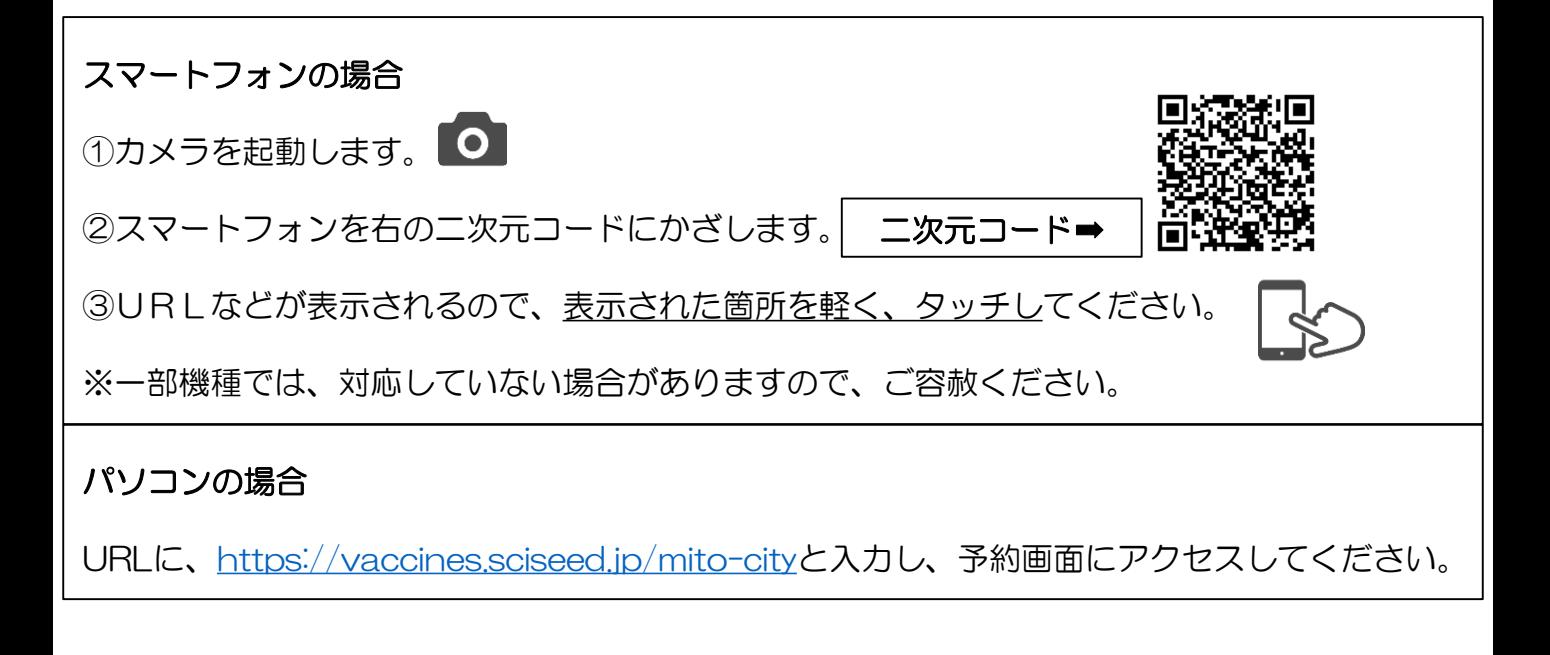

# 2.ログインします

①接種券番号(10桁)とパスワード(生年月日・西暦8桁)を半角で入力します。

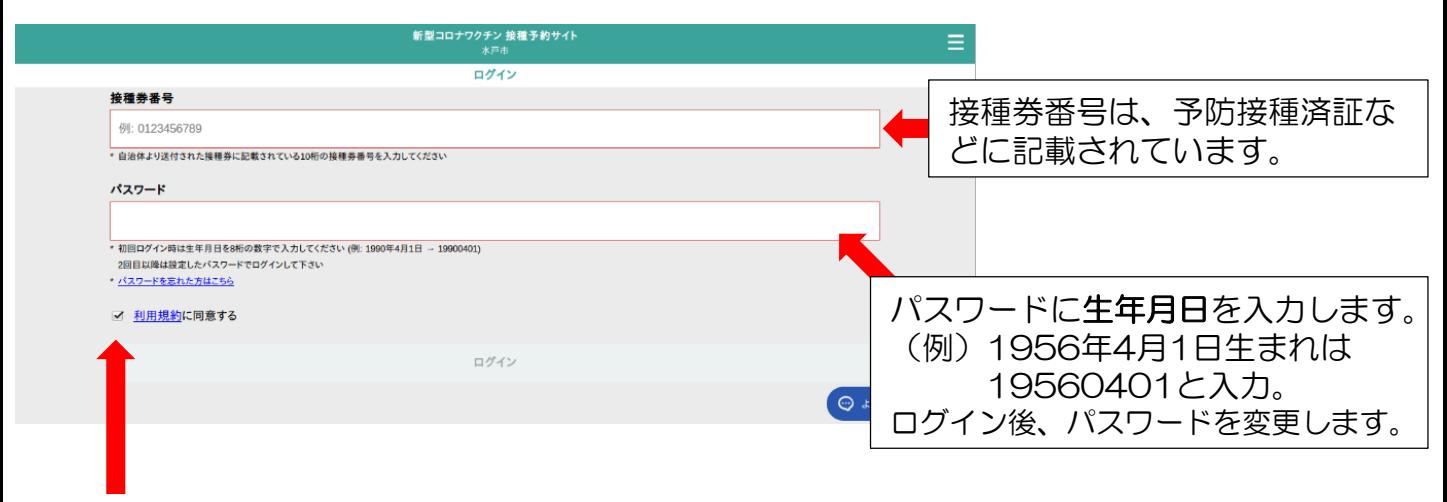

②「利用規約に同意する」の□をタッチまたはクリックし、「ログイン」を選択します。

# 3.個人情報を入力し、パスワードを変更します

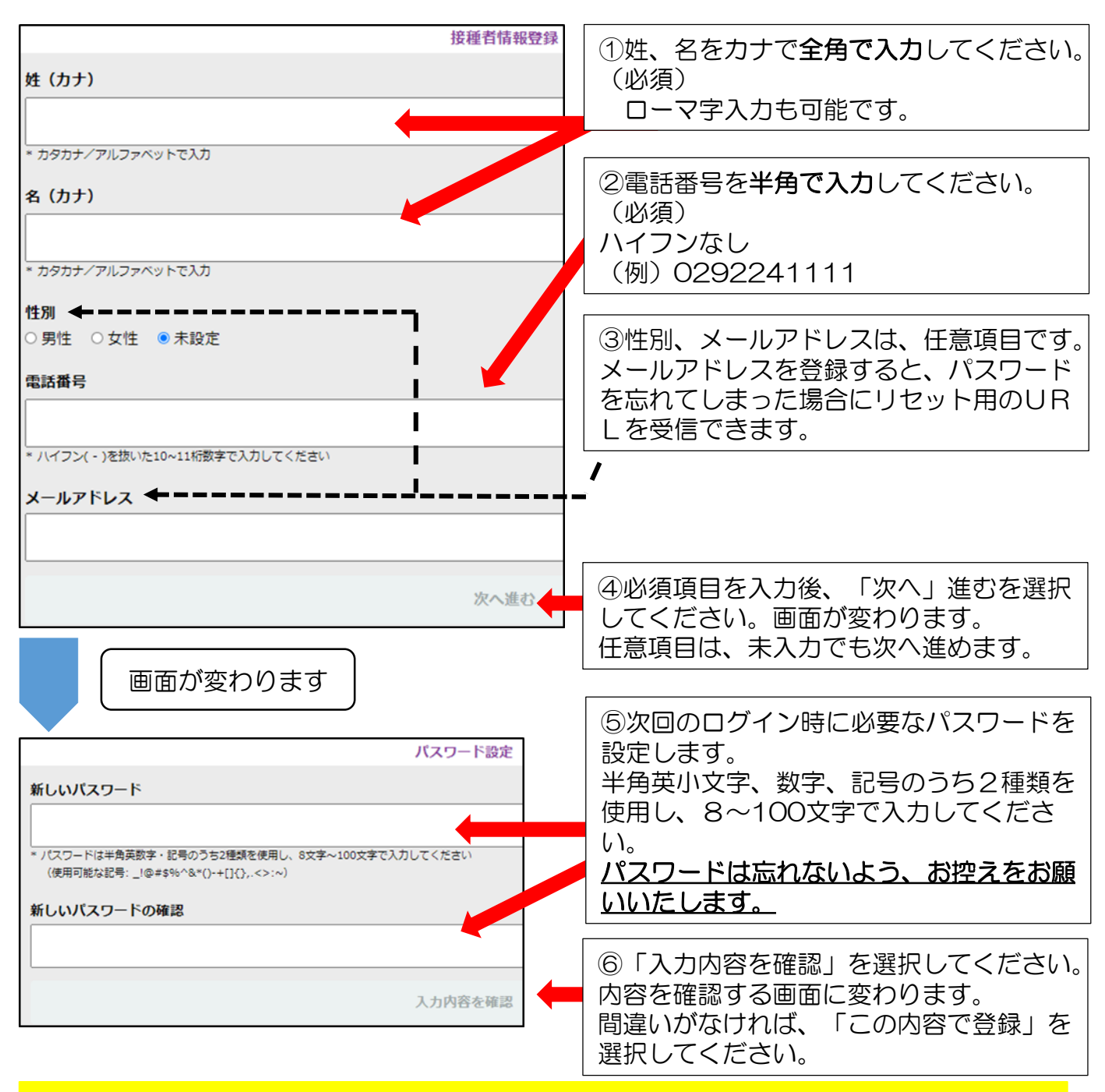

## 登録が完了すると、マイページが作成されます。 マイページから、接種予約、登録情報変更、パスワードの変更ができます。

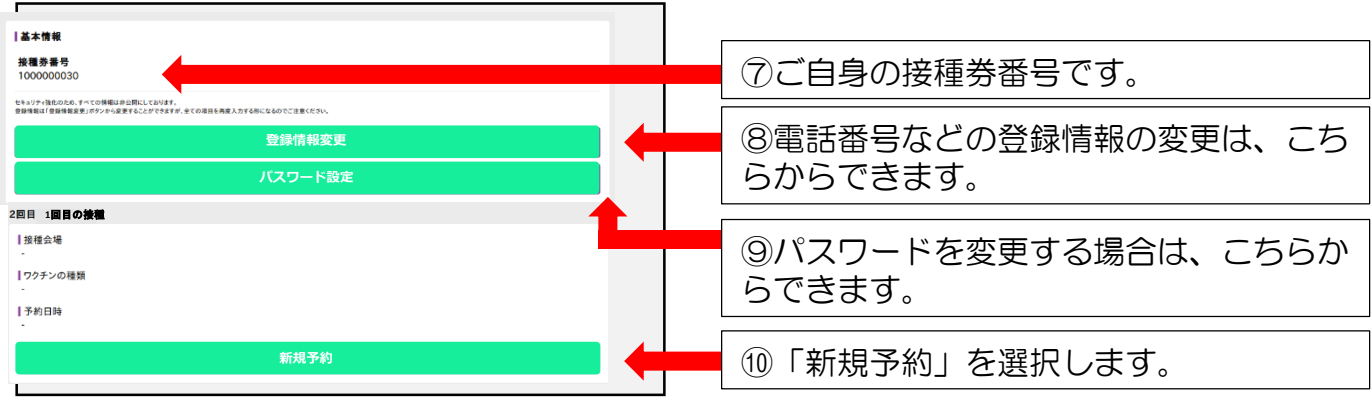

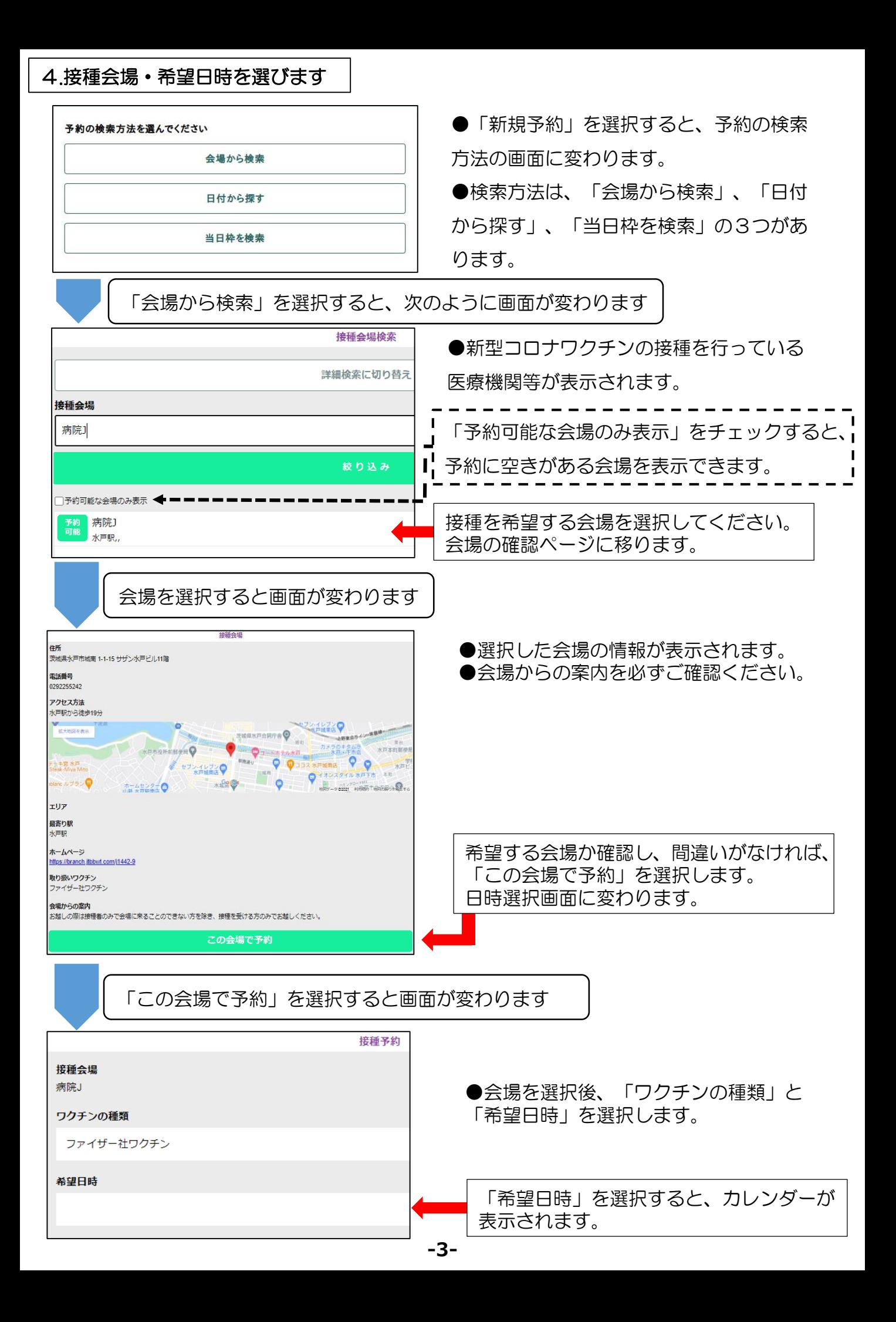

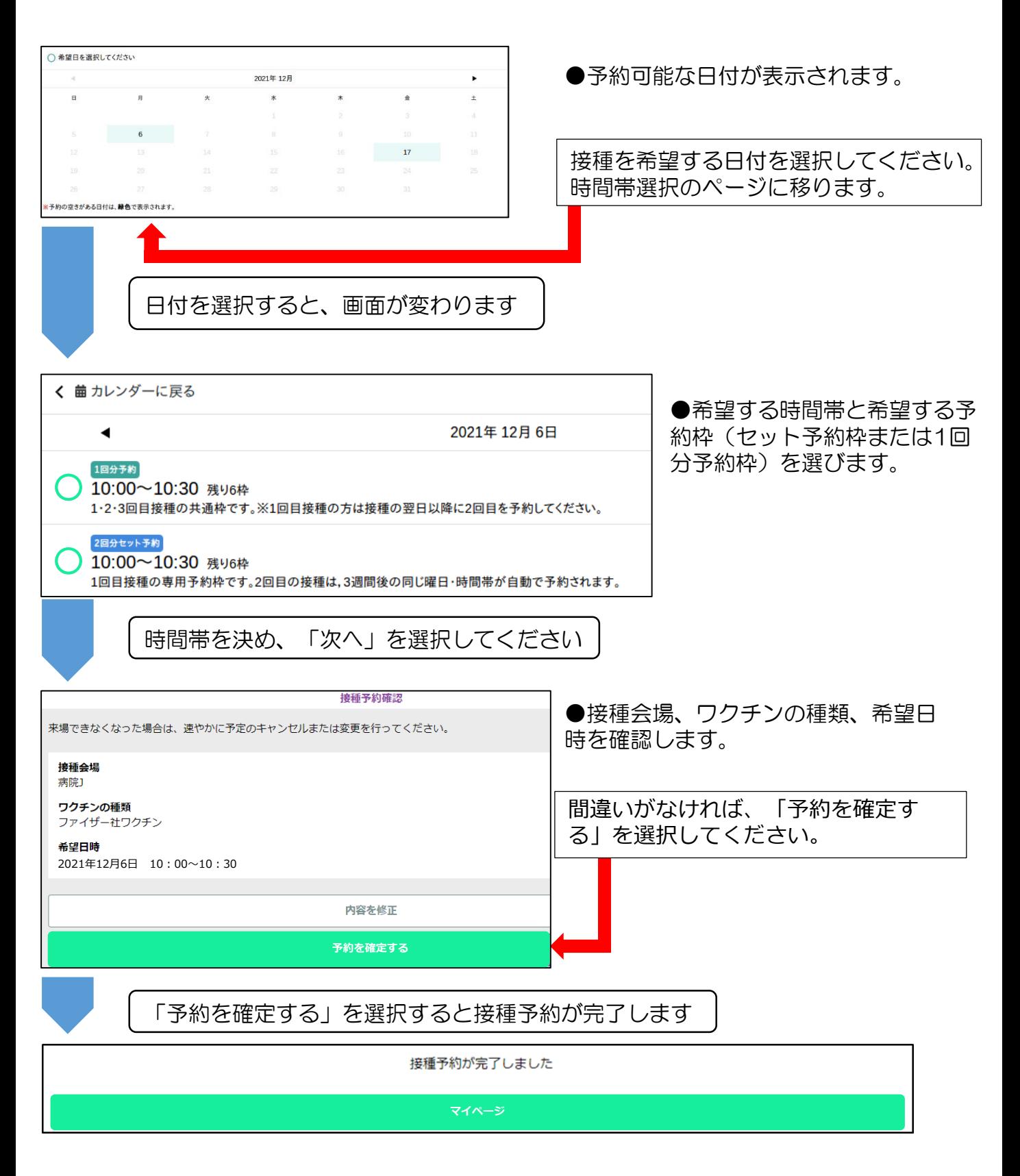

#### セット予約枠を予約した方は、2回目の接種の予約は自動的に行われます。

#### 1回分予約枠を予約した方は、2回目の接種の予約が必要です。

2回目の接種は、1回目の接種の翌日以降、再度、「 1回分予約枠」を予約してください。 2回目の接種は、必ずしも1回目から3週間後の同じ曜日、時間、会場となるとは限りません。

## セット予約枠を予約した方がやむを得ない事情により3週間後に接種ができない場合

水戸市新型コロナワクチン接種コールセンターで予約の変更を受け付けます。 電話番号/0570-089-310 時間/午前9時30分~午後5時 ※土・日曜日祝日も開設。 日時と会場は、希望どおりとならない場合があります。ご容赦ください。

## よくあるご質問(1・2回目接種の予約について)

Q1. キャンセルしたい場合は、どうすればよいですか。

A1.マイページから、「予約をキャンセル」を選択してください。

Q2. セット予約枠を予約しました。 1回目の接種の予約を変更したい場合は、どうすればよいですか。

A2.マイページから変更ができます。

「予約変更」を選択し、予約を変更してください。

なお、セット予約枠を予約した方が、1回目の接種を受けた後に、やむを得ない事情によ り、2回目の接種を3週間後に受けられない場合は、市コールセンターで予約の変更を受 け付けます。

Q3. 1回分予約枠を予約しました。 接種の予約を変更したい場合は、どうすればよいですか。

A3.マイページから変更ができます。 「予約変更」を選択し、予約を変更してください。

Q4. パスワードを忘れた場合は、どうすればよいですか。

A4.メールアドレスを登録した方は、

ログイン画面で「パスワードを忘れた方はこちら」を選択し、接種券番号とメールアド レスを入力してください。リセット用のURLが送られてきます。

メールアドレスを登録していない方は、市コールセンターまでご連絡ください。 電話番号/0570-089-310

時 間/午前9時30分~午後5時(土・日曜日、祝日も開設)

### Q5. 予約を確認したい場合は、どうすればよいですか。

A5.マイページから確認できます。

# 3回目接種の予約について

## 1.スマートフォンまたはパソコンからアクセスします

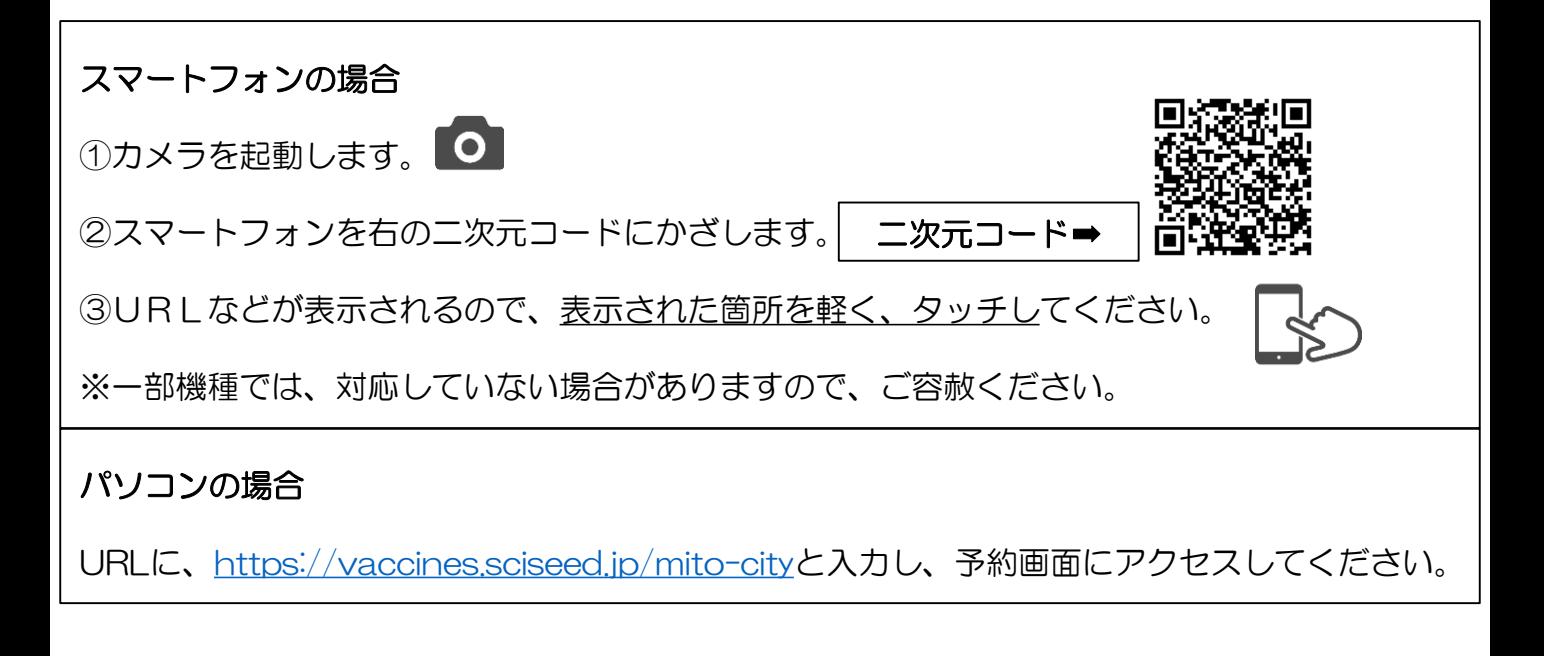

# 2.ログインします

①接種券番号(10桁)とパスワード(生年月日・西暦8桁)を半角で入力します。

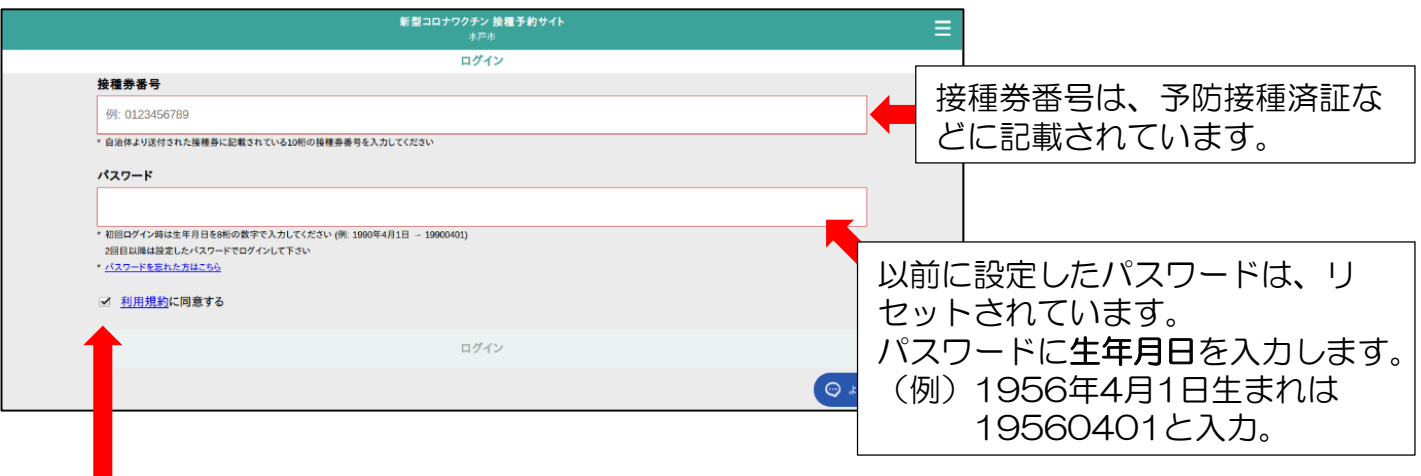

②「利用規約に同意する」の□をタッチまたはクリックし、「ログイン」を選択します。

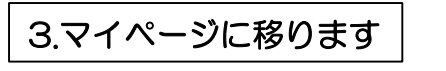

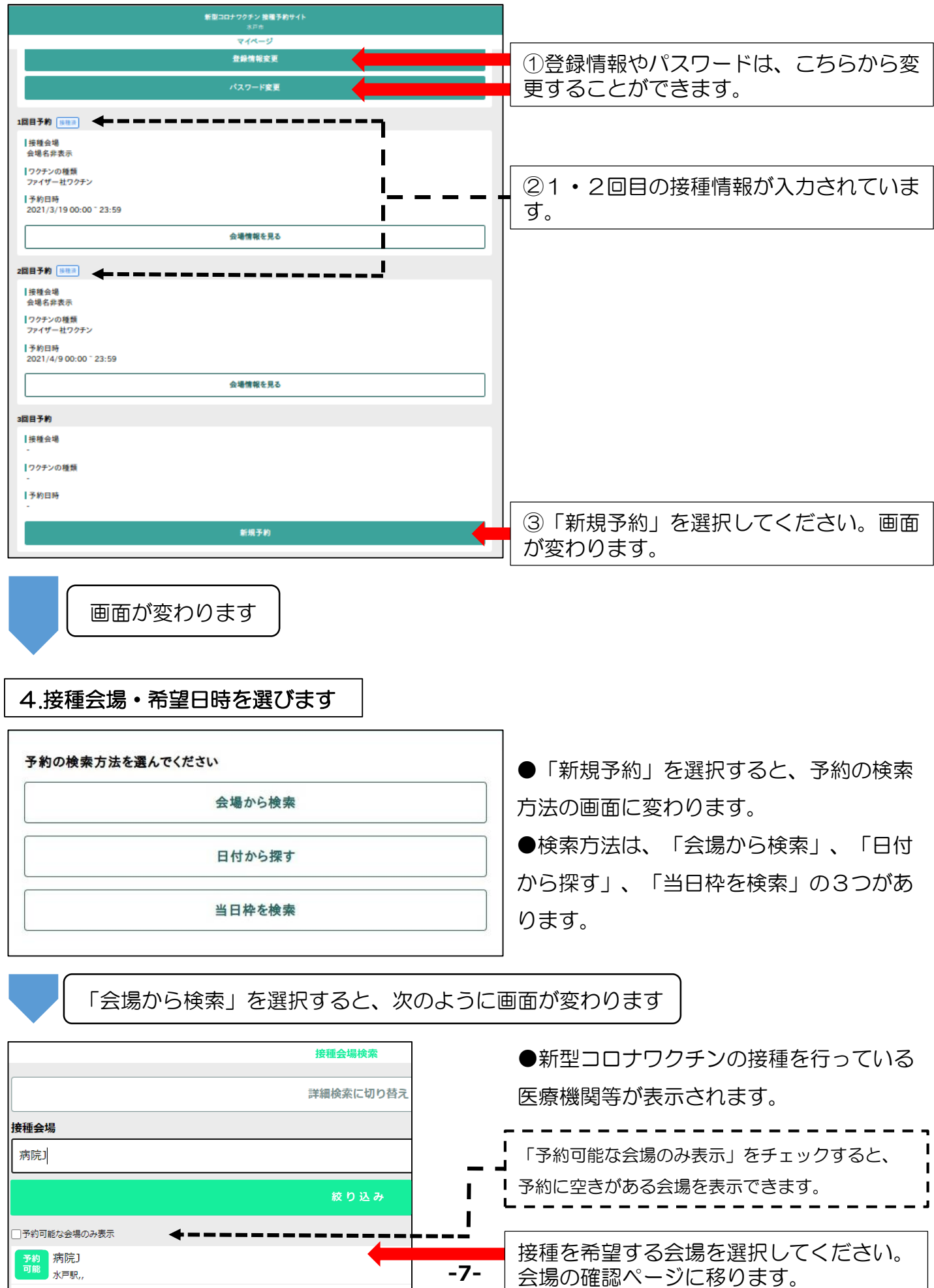

会場を選択すると画面が変わります

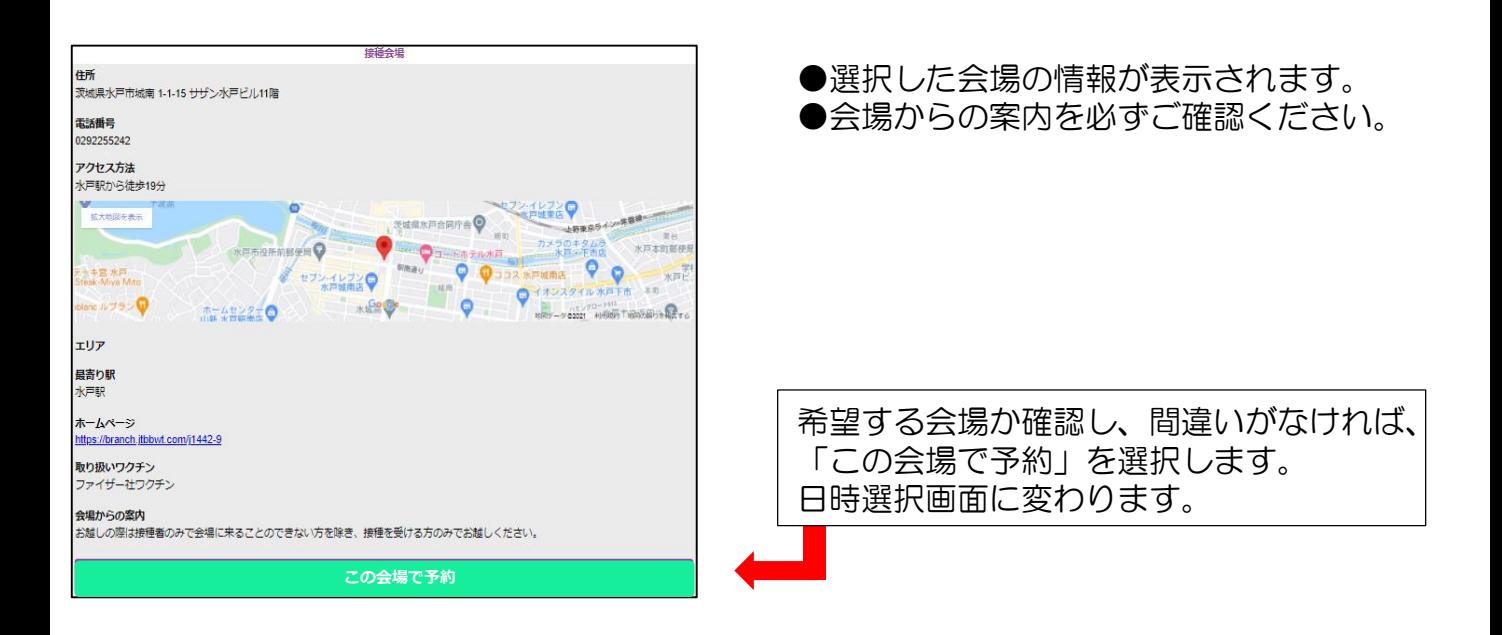

「この会場で予約」を選択すると画面が変わります

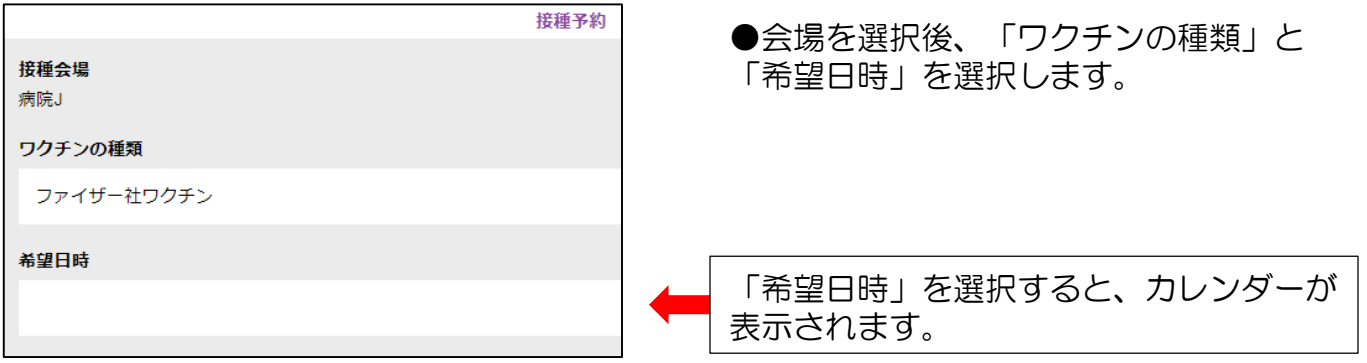

「希望日時」を選択すると、画面が変わります

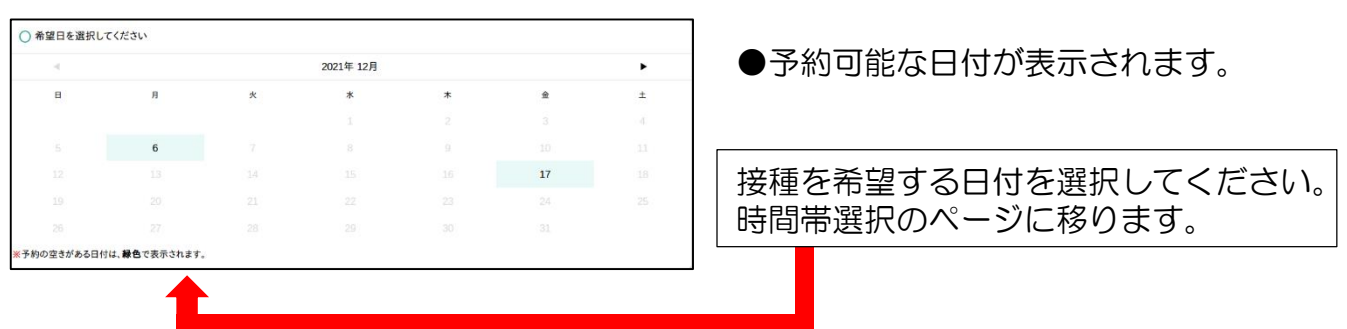

日付を選択すると、画面が変わります

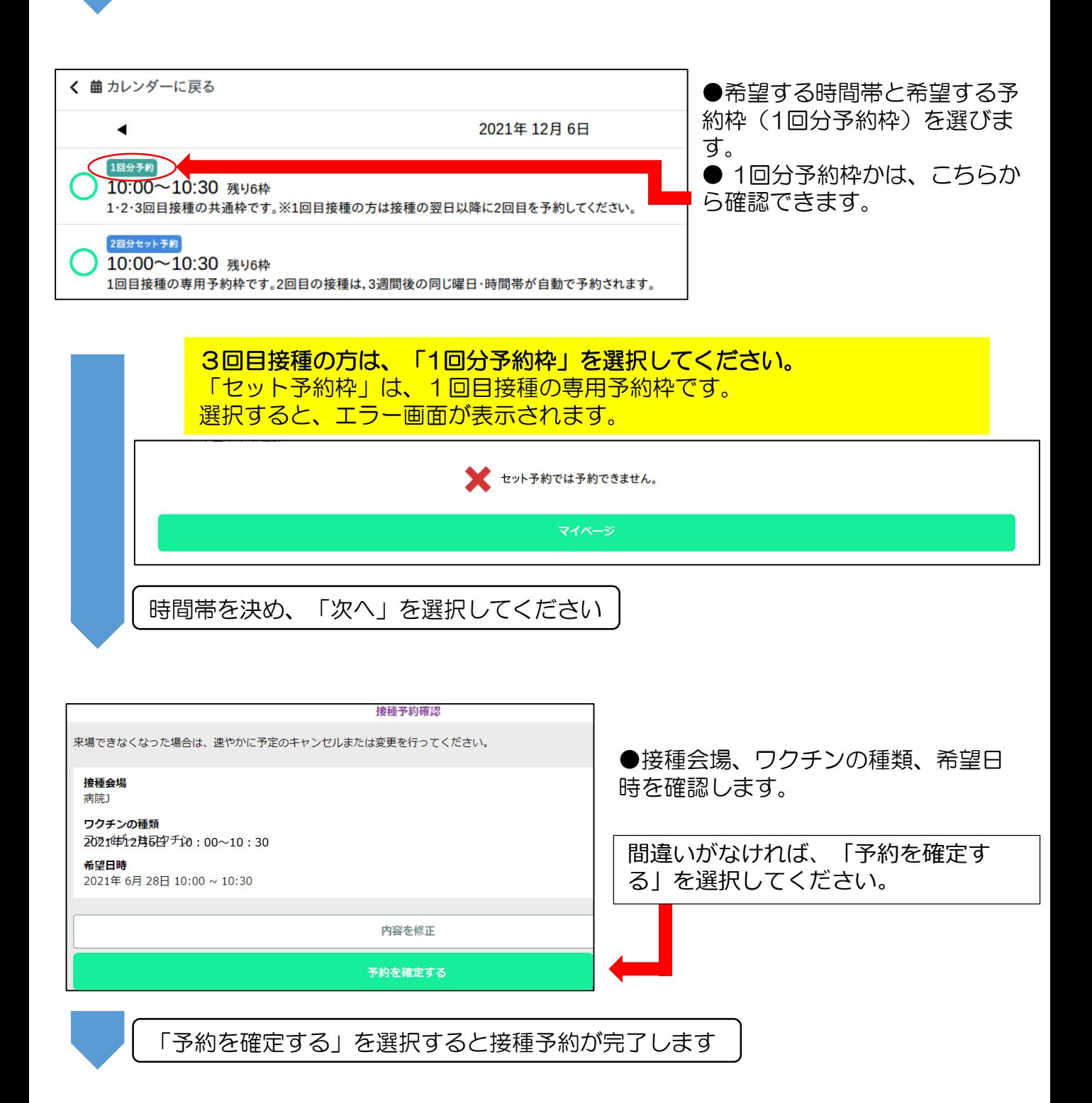

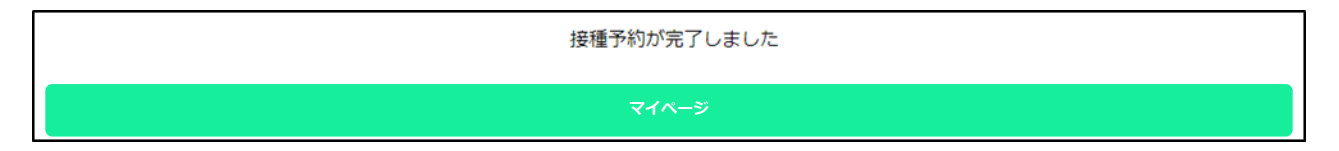

**-9-**

# よくあるご質問(3回目接種の予約について)

Q1. キャンセルしたい場合は、どうすればよいですか。

A1.マイページから、「予約をキャンセル」を選択してください。

Q2. 1回分予約枠を予約しました。 接種の予約を変更したい場合は、どうすればよいですか。

A2.マイページから変更ができます。 「予約変更」を選択し、予約を変更してください。

Q3. パスワードを忘れた場合は、どうすればよいですか。

A3.メールアドレスを登録した方は、

ログイン画面で「パスワードを忘れた方はこちら」を選択し、接種券番号とメールアド レスを入力してください。リセット用のURLが送られてきます。

メールアドレスを登録していない方は、市コールセンターまでご連絡ください。 電話番号/0570-089-310

時 間/午前9時30分~午後5時(土・日曜日、祝日も開設)

Q4. 予約を確認したい場合は、どうすればよいですか。

A4.マイページから確認できます。

お問合せはコールセンターへ

▼水戸市新型コロナワクチン接種コールセンター

ワクチン接種の予約、接種券一体型予診票の再発行などについて受け付けます。 電話番号/0570-089-310

受付時間/午前9時30分~午後5時(土・日曜日、祝日も開設)

▼茨城県新型コロナワクチンコールセンター

ワクチン接種後の副反応などに関するお問合せについて受け付けます。 電話番号/029-301-5394

受付時間/24時間対応(土・日曜日、祝日も開設)

## ▼厚生労働省新型コロナワクチンコールセンター

ワクチンの性能や注意点などに関するお問合せについて受け付けます。 電話番号/0120-761770

受付時間/午前9時~午後9時(土・日曜日、祝日も開設)